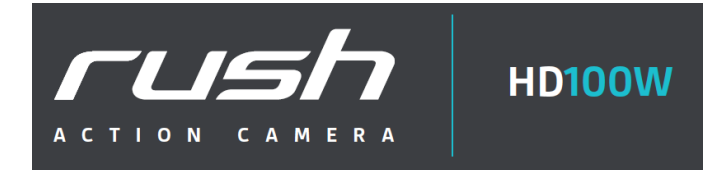

# **Vlastnosti zařízení**

- Nahrávání ve 1080p Full HD jednoduchým posuvným tlačítkem
- Fotografie ve velikosti 5 MP
- Podpora 32 GB mikro SD karet a nahrávání FHD videa trvající až 4 hodiny
- Vestavěná 1200mAh Li-Polymerová baterie vydrží a 2,5 hodiny nepřetržitého provozu
- Vodotěsnost až do 10 metrů bez použití speciálních obalů
- Bezdrátový přenos dat do počítače nebo mobilního telefonu
- Možnost dálkového ovládání přes chytrý telefon

# **Obsah**

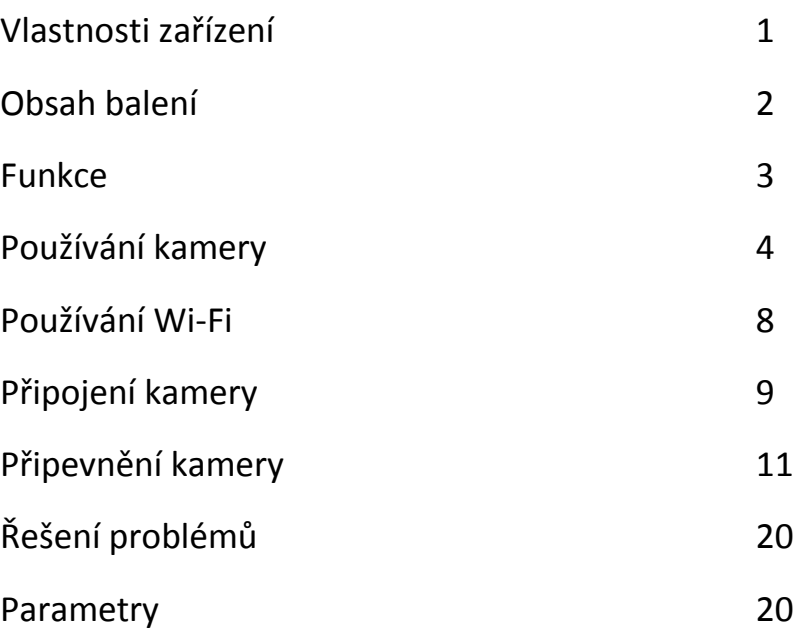

# **Obsah balení**

Opatrně rozbalte krabici a ujistěte se, že obsahuje všechny tyto komponenty:

- 1. Tělo držáku se dvěma šrouby a maticemi
- 2. Náklopná hlava
- 3. Řemen na helmu s přezkou (38 cm) 2x
- 4. Zahnutý 3M podstavec
- 5. Mini USB kabel
- 6. Řemínková křídla s rovnou EVA plochou
- 7. Úchopná křídla se zvlněnou gumou 2x
- 8. Rovná přilnavá 3M křídla
- 9. 90° hlava
- 10. Bezpečnostní držák na prkno (surf/skate)
- 11. Klíč k rychloupínacímu držáku
- 12. Upínací pásky 2x
- 13. Rychloupínací hlava
- 14. Bezpečnostní lanko
- 15. Neoprenový obal
- 16. Karabina
- 17. Návod k použití

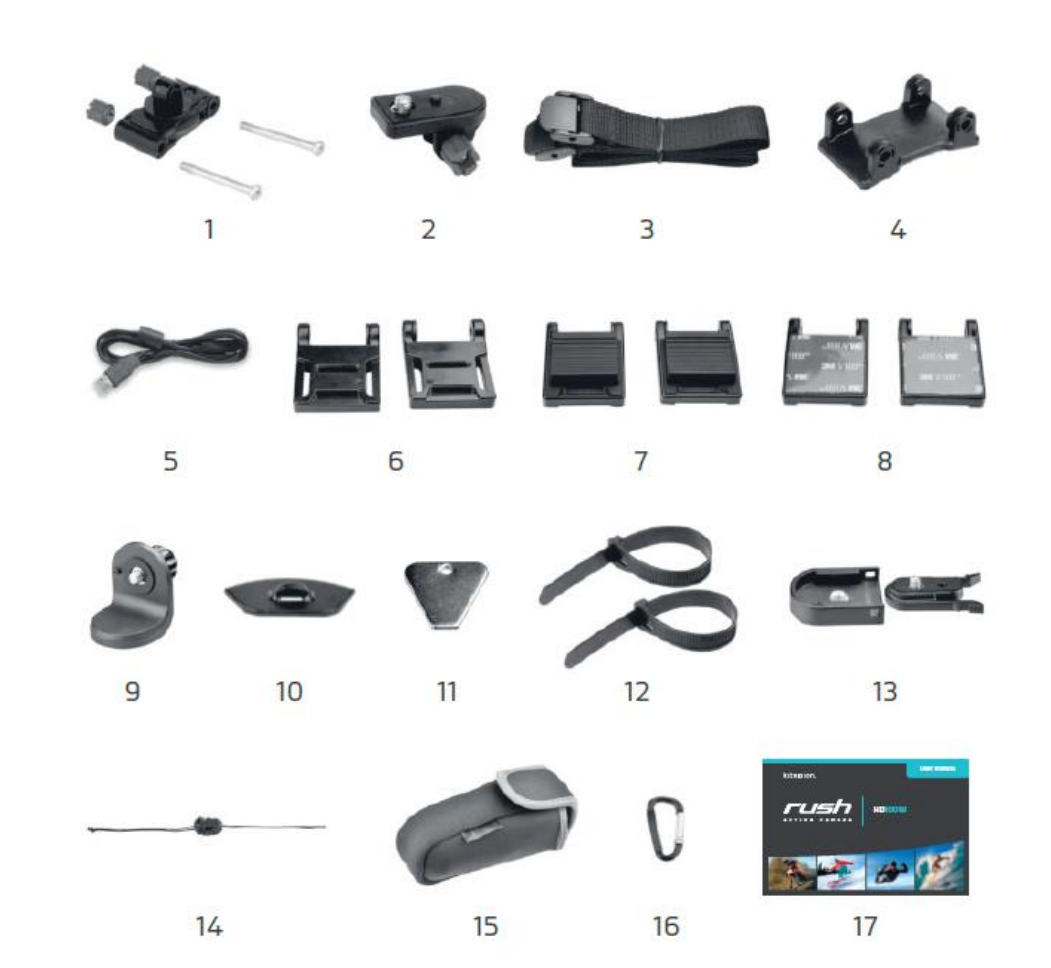

# **Funkce**

1) Tlačítko vypnout/zapnout vypne/zapne kameru

4) Čočka vysoce kvalitní čočka 5) Místo na mikro SD kartu místo pro vložení mikro

9) Tlačítko reset resetování kamery 10) Wi-Fi LED kontrolka ukazuje Wi-Fi status 11) Tlačítko zapnout/vypnout Wi-Fi na těle kamery,

12) Zadní kryt v roce otočením zavře kameru 13) Tlačítko zapnout/vypnout Wi-Fi na zadním krytu,

snímání jednotlivých fotografií 2) LED kontrolka ukazuje stav kamery 3) Tlačítko nahrávání začne nahrávání videa nebo ho zastaví SD karty 6) Mini HDMI port spojuje kameru s televizí přes HDMI kabel 7) USB port zajišťuje spojení s počítačem (přenos dat, nastavení kamery) nabíjení kamery 8) Přepínač rozlišení mění rozlišení nahrávání – FHD (Full HD) nebo HD zapíná/vypíná Wi-Fi

zapíná/vypíná Wi-Fi

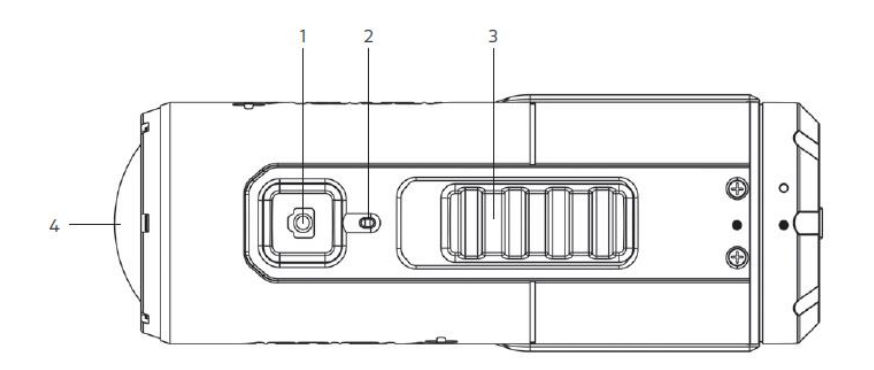

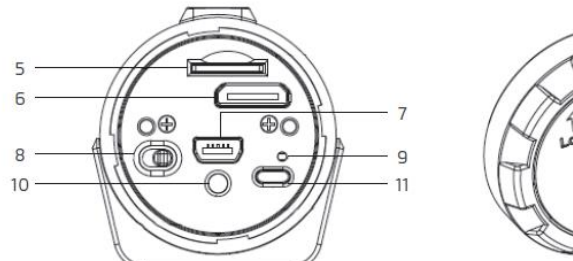

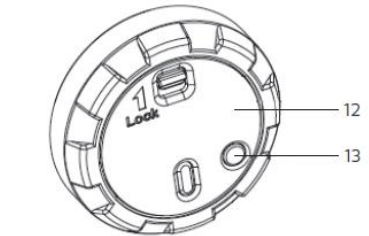

# **Používání kamery**

## **Nabíjení**

Nabijte kameru přes počítač prostřednictvím USB kabelu nebo USB adaptéru (není součástí balení). Svítící červená LED kontrolka signalizuje stav nabíjení a vypne se ve chvíli, kdy je kamera plně nabitá. Úplné dobití baterie trvá zhruba 3 hodiny.

## **Vkládání paměťové karty**

Před použitím kamery vložte mikro SD kartu (není součástí balení). Před vkládáním karty se ujistěte, že je kamera vypnutá (OFF).

- Poznámka: Existuje pouze jeden správný směr pro vložení mikro SD karty. Nevkládejte kartu násilím, mohli byste poškodit jak mikro SD kartu, tak i kameru.
- Poznámka: Nová mikro SD karta by měla být před prvním použitím naformátována. Pro další informace se prosím podívejte na "Připojení kamery" – strana 9.

### **Nastavení data a času**

Nastavte si vlastnoručně datum a čas, aby se vaše videa a fotky ukládaly se správným údajem.

#### **Nastavení hodin**

- 1. Připojte kameru USB kabelem k počítači. Spusťte actionplus.exe ve složce mikro SD karet (v počítači).
- 2. Najděte "Date and Time" a klikněte na "SET" nastavit.
- 3. Nastavte datum a čas nebo zvolte možnost "Sync with PC"  $-$  datum a čas se synchronizuje s vaším počítačem.
- 4. Zvolte "OK" pro uložení Vašeho nastavení.
- 5. Po nastavení data a času odpojte kameru od počítače a zkontrolujte, zda je datum a čas nastaven správně.

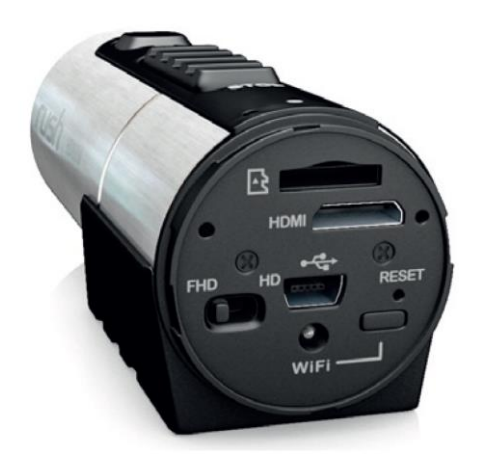

## **Uzavření kamery**

Vodotěsný kryt umožňuje použití kamery až v 10 metrech pod vodou. Abyste kameru ochránili před vodou a vlhkem, musíte nejprve uzavřít zadní kryt.

#### **Jak uzavřít zadní kryt**

Nasaďte kryt na zadní stranu kamery a točte ve směru hodinových ručiček, dokud nejsou dvě černé tečky v jedné rovině.

Zastrčte západku, abyste zadní kryt zamknuli.

Odemknutí zadního krytu provedete vysunutím západky a otočením proti směru hodinových ručiček do pozice, kdy jsou černá a bílá tečka v jedné rovině.

- Poznámka: Pokud kameru pečlivě neuzavřete, může dovnitř pronikat voda a způsobit tak poškození či zničení kamery.
- Poznámka: Gumové těsnění na zadním krytu kamery zajištuje nepropustnou bariéru a chrání tak kameru v mokrém prostředí a pod vodou. Udržujte těsnění čisté, i jediný vlas nebo zrnko písku může způsobit prosáknutí vody dovnitř.
- Poznámka: Po každém použití ve slané vodě opláchněte vnější část kamery a těsnění čistou neslanou vodou a usušte. Pokud tak neučiníte, můžete zapříčinit korozi kamery nebo poškození těsnění, které následně povede k poškození kamery.

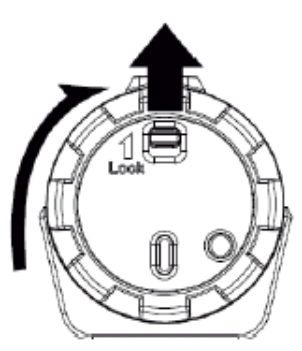

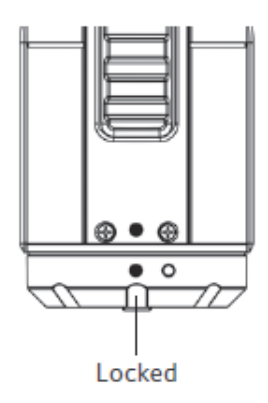

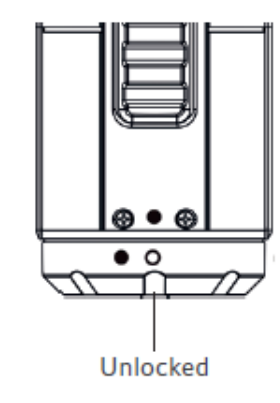

#### **Zapnutí a vypnutí kamery**

#### **Jak zapnout kameru**

Stiskněte tlačítko Zapnout/Vypnout  $\bullet$ . Kamera zavibruje a rozsvítí se zelená LED kontrolka.

#### **Jak vypnout kameru**

Stiskněte tlačítko Zapnout/Vypnout  $\bullet$ . Kamera bude vibrovat po dobu 2 vteřin a zelená LED kontrolka zhasne.

#### **Nahrávání videí**

Než začnete s nahráváním videí, nastavte požadované rozlišení videa tlačítkem Přepínač rozlišení.

Máte dvě možnosti, jak začít s nahráváním videa:

- Kamera může být zapnutá i vypnutá, pouze jednoduše posuňte tlačítko nahrávání **LILLE** z pozice "STOP" na pozici "REC" – nahrávání
- Pokud je kamera vypnutá a tlačítko nahrávání **Julius** je na pozici "REC". zmáčkněte a podržte tlačítko Zapnout/Vypnout  $\bullet$  - kamera se zapne a spustí se nahrávání videa

Krátká vibrace kamery vás upozorní, že začalo nahrávání videa. Po dobu nahrávání videa červeně svítí červená LED kontrolka.

Máte dvě možnosti, jak ukončit nahrávání videa:

• Posuňte tlačítko nahrávání **WWW** z polohy "REC" do polohy "STOP". Nahrávání bude ukončeno, kamera zavibruje a rozsvítí se zelená LED kontrolka. Kamera následně přejde do pohotovostního režimu

Podržte tlačítko Zapnout/Vypnout  $\bullet$  - zastavíte tak nahrávání videa. Kamera bude vibrovat po dobu 2 vteřin a červená LED kontrolka zhasne.

- Poznámka: Při nahrávání ve kvalitě HD/FHD se zároveň vytváří kopie videa s nižším rozlišením pod názvem ACTPXXXX thm.mov (XXXX je čtyřciferné číslo). Menší velikost videa je vhodná pro nahrávání na sociální sítě a přeposílání e-mailem. Rozlišení kopie videa je 432x240 při nahrávání v 1080p/720p a 320x240 při nahrávání v 960p.
- Poznámka: Změna rozlišení videa není během nahrávání možná.
- Poznámka: Kamera začne nahrávat video 1-2 vteřiny po spuštění nahrávání.
- Poznámka: Různé parametry nahrávání v HD a FHD můžete měnit v sekci "Settings" - nastavení.

Poznámka: Ujistěte se, že máte na Vaší mikro SD kartě dostatek místa. Pokud je paměť karty plná, kamera bude po dobu 5-ti vteřin vibrovat a zelená LED kontrolka bude nepřetržitě svítit.

## **Fotografování**

- 1. Zapněte kameru tlačítkem Zapnout/Vypnout  $\bullet$ .
- 2. Jakmile je kamera zapnutá, tlačítko Zapnout/Vypnout  $\bullet$  slouží ke snímání fotografií. Při focení problikne zelená LED kontrolka a kamera krátce zavibruje.
- Poznámka: Není možné snímat fotografie během nahrávání videa.
- Poznámka: Přednastavený mód "Single Photo" snímá pouze jednu fotografii. Mód "Burst-Shot" vyfotí za sebou 10 fotek a umožní Vám tak zachycení jedinečných momentů. Mód "Time Lapse" snímá dle nastavení 5, 10, 30 fotografií nebo fotí v 60-ti vteřinových intervalech. Pro změnu jednotlivých módů následujte instrukce v kapitole Software, strana 9.
- Poznámka: Pokud je paměť karty plná, kamera bude po dobu 5-ti vteřin vibrovat a zelená LED kontrolka bude nepřetržitě svítit.

#### **Automatická rotace**

Kamera má vestavěný G-senzor, který zaznamenává její polohu.

Při otočení kamery o 90°, 180° nebo 270° ze základní pozice (viz tabulka), bude nahrávaný obraz vždy otočen o stejný úhel. Tato funkce Vám dovoluje připevnit kameru v různých směrech, aniž byste přitom nahrávali natočený nebo převrácený obraz. Video bude upraveno na 90° a 270°.

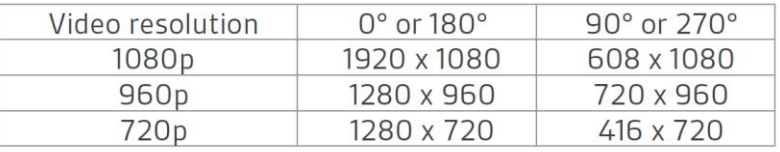

- Poznámka: Tato funkce je dostupná pouze pro video, nikoli pro fotografie.
- Poznámka: Nastavte orientaci kamery před zahájením nahrávání videa. Funkce se neaktivuje během probíhajícího nahrávání.
- Poznámka: Funkci automatické rotace můžete vypnout v nastavení kamery ("General Settings").

# **Používání Wi-Fi**

## **Zapnutí Wi-Fi**

- 1. Zapněte kameru tlačítkem Zapnout/Vypnout  $\bullet$ .
- 2. Stiskněte tlačítko Zapnout/vypnout Wi-Fi na těle kamery nebo na zadním krytu. Po krátkém zavibrování se rozsvítí modrá LED kontrolka, začíná příprava připojení. Po 15 – 20 vteřinách je bezdrátové připojení připravené. V okamžiku, kdy je připojení aktivní nebo připojené, LED kontrolka problikne.
- 3. Wi-Fi vypnete tlačítkem Zapnout/vypnout Wi-Fi na těle kamery nebo na zadním krytu. Po krátkém zavibrování se bezdrátové připojení vypne.
- Poznámka: Aktivní Wi-Fi způsobuje rychlejší vybíjení baterie kamery. Vypněte proto bezdrátové připojení, pokud právě neměníte nastavení nebo neprovádíte přenos dat.

# **Propojení kamery s počítačem**

- 1. Zapněte Wi-Fi.
- 2. Na počítači přejděte do nastavení sítě a zvolte Wi-Fi. Zvolte vyhledat síť a připojte se k "ACTIONPLUS".
- 3. Zadejte heslo 123456789 a připojte se ke kameře.
- 4. Otevřete internetový prohlížeč a vložte 192.168.1.2 nebo action.plus. Nyní můžete prohlížet soubory uložené ve Vaší kameře.

# **Připojení kamery k chytrému telefonu**

- 1. Zapněte Wi-Fi.
- 2. Na mobilním telefonu přejděte do nastavení sítě a zvolte Wi-Fi. Zvolte vyhledat síť a připojte se k "ACTIONPLUS".
- 3. Zadejte heslo 123456789 a připojte se ke kameře.
- 4. Otevřete internetový prohlížeč a vložte 192.168.1.2 nebo action.plus. Nyní můžete prohlížet soubory uložené ve Vaší kameře.

# **Zobrazení dat z internetových prohlížečů přes Wi-Fi**

- 1. Následujte kroky 1-4 z kapitoly Propojení kamery s počítačem
	- Na stránce navigace klikněte na ikonu Nastavení ("Settings")
	- Nastavte klíč k Vašemu novému SSID (identifikátor bezdrátové sítě)
	- Klikněte na ikonu "Submit" a potvrďte tak Vaše nastavení
	- Klikněte na ikonu "Reboot" (resetování), aby zadané změny vešly v platnost
	- Po resetování SSID a klíče můžete odpojit Wi-Fi
- 2. Na stránce navigace klikněte na ikonu "Live Streaming", abyste spustili sledování v reálném čase.
- 3. Na stránce navigace klikněte na ikonu "Update" a pokud je to možné, aktualizujte ovladač (firmware) na nejnovější verzi
- 4. Než dokončíte aktualizaci ovladače, ujistěte se, že jste do kamery vložili mikro SD kartu s aktualizovaným ovladačem
	- Na stránce navigace klikněte na ikonu "Update"
	- Objeví se vyzvání "Please click here" (Klikněte prosím zde). Klikněte na slovo "here" (zde) a zahajte tak aktualizaci. LED kontrolka Wi-Fi bude svítit asi jednu minutu a po dokončení aktualizace zhasne

#### **Připojení kamery k chytrému zařízení (aplikace)**

- 1. Vyhledejte na Vašem zařízení Action+ app (aplikace) v obchodě s aplikacemi relevantnímu k Vašemu zařízení.
- 2. Stáhněte si a nainstalujte aplikaci.
- 3. Zapněte Wi-Fi.
- 4. Přejděte do nastavení sítě a zvolte Wi-Fi. Zvolte vyhledat síť a připojte se k "ACTIONPLUS".
- 5. Zadejte heslo 123456789 a připojte se ke kameře.
- 6. Otevřete aplikaci a řiďte se pokyny konkrétní aplikace.

#### **Stručné seznámení s aplikací**

Aplikace Action+ (File) Vám umožní vyhledávat soubory uložené ve Vaší kameře a prohlížet si fotky a videa na Vašem iOS či Androidu. Do Vašeho chytrého zařízení si můžete stahovat fotky i videa, sdílet vybrané soubory na sociálních sítích nebo je nahrávat do Cloudu.

Aplikace Action+ (Remote) Vám umožňuje bezdrátové ovládání Vaší kamery přes Váš iOS či Android. Přes Vaše chytré zařízení můžete používat všechna nastavení kamery, začít i přerušit nahrávání videa, snímat fotografie nebo živě sledovat, co právě natáčíte.

Poznámka: Při nahrávání videa a současném živém sledování videa je dočasně nemožný přenos dat. Funkce se znovu obnoví při přechodu do pohotovostního režimu.

# **Připojení kamery**

## **Připojení kamery k počítači přes USB**

Kameru můžete připojit k počítači a uložit si zde své fotografie a videa.

- 1. Připojte kameru k počítači pomocí USB kabelu, který je součástí balení.
- 2. Stiskněte tlačítko Zapnout/Vypnout  $\bullet$ , kamera se zapne.

Když je kamera připojena k počítači, můžete:

- Otevřít složku mikro SD karty a vyhledávat v souborech zde uložených
- Formátovat mikro SD kartu
- Poznámka: Pokud se Vám nedaří připojit kameru k počítači, vypojte USB kabel z počítače, vypněte a zapněte kameru a znovu ji přes USB kabel připojte k počítači.

#### **Software**

- 1. Vložte do kamery mikro SD kartu s alespoň 2 MB volného místa.
- 2. Připojte kameru k počítači pomocí USB kabelu, který je součástí balení.
- 3. Stiskněte tlačítko Zapnout/Vypnout  $\bullet$ . kamera se zapne.
- 4. Otevřete složku mikro SD karty v souborovém manažeru a vyhledejte soubor "actionplus.exe". Klikněte na soubor a otevřete ho (možné pouze na počítači).

Pokud na Vaší mikro SD kartě nemůžete najít soubor "actionplus.exe", vypojte USB kabel z počítače, vypněte a zapněte kameru a znovu ji přes USB kabel připojte k počítači.

Software Vám umožňuje:

- Měnit nastavení fotografie režim a rozlišení.
- Měnit nastavení videa rozlišení FHD a HD.
- Měnit nastavení kamery typ TV, jazyk, automatické vypnutí, automatická rotace, datum a čas.

## **Připojení kamery k TV/HDT**

Kameru lze připojit k TV nebo HDTV přes HDMI kabel (není součástí balení).

Při připojení k televizi můžete:

- Použít TV jako ovladač ke snímání fotografií a nahrávání videí
- Přehrávat si všechny fotografie a videa uložená v kameře
- Vymazat soubory uložené v kameře
- Formátovat mikro SD kartu

# **Než začnete s připevňováním Vaší kamery**

## **Bezpečnostní lanko**

Bezpečnostní lanko funguje jako dodatečné zajištění kamery k držáku.

- Protáhněte bezpečnostní lanko skrz očko na kameře a konec lanka protáhněte zpátky. Pokud vám lanko nepůjde provléct, můžete si pomoci špendlíkem
- Druhý konec bezpečnostního lanka připojte k bezpečnostnímu držáku na prkno, řemínkovým křídlům, úchopným křídlům nebo k rovným přilnavým 3M křídlům
- Pokud je kamera připevněna k řemínkovým křídlům, úchopným křídlům nebo k rovným přilnavým 3M křídlům, spojte oba konce dohromady

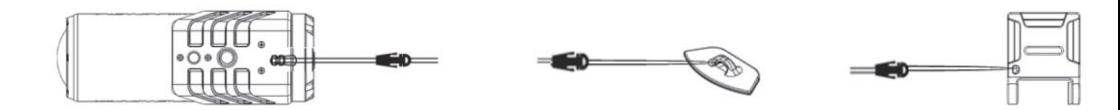

#### **Připevnění náklopné hlavy ke kameře**

- 1. Zasuňte šroubek náklopné hlavy do stativové zdířky kamery.
- 2. Otáčejte náklopnou hlavou, dokud nebude dotažená.

#### **Připojení rychloupínací hlavy ke kameře**

- 3. Zasuňte šroubek rychloupínací hlavy do stativové zdířky kamery.
- 4. Otáčejte rychloupínací hlavou, dokud nebude dotažená.
- 5. Vložte rychloupínací hlavu do zdířky rychlého upínání.

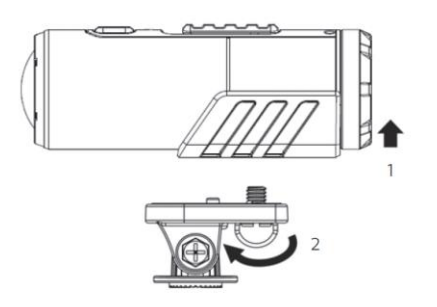

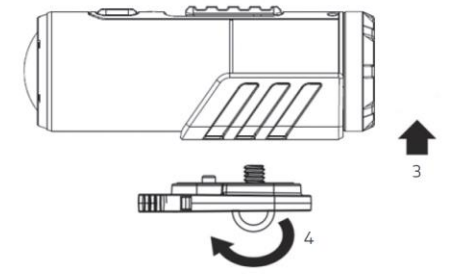

# **Připevnění kamery**

## **Připevnění kamery na prkno**

Zkompletování rovného držáku

Připojte rovná křídla k levé a pravé straně těla držáku

Poznámka: Ujistěte se prosím, že rovná přilnavá 3M křídla směřují dolů a pasují na rovná křídla i tělo držáku na obou stranách.

Do děr zastrčte šrouby a utáhněte matice

Poznámka: Úhel rovných křídel můžete přizpůsobovat: jednoduše povolte matici, upravte rovná křídla a matice znovu utáhněte.

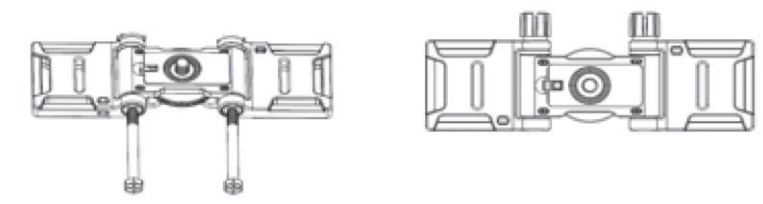

## **Připevnění k prknu**

- 1. Odstraňte ochranný film z 3M přilnavých rovných křídel a připevněte rovný držák na prkno.
- 2. Máte 3 možnosti, jak připevnit kameru na tělo držáku: Můžete použít náklopnou hlavu, rychloupínací hlavu nebo použít pouze tělo držáku. Náklopná hlava umožňuje širší úhel záběru a lépe se přizpůsobuje.
- Připojení kamery k tělu držáku pomocí náklopné hlavy (pro podrobnější informace o připojení náklopné hlavy ke kameře se prosím podívejte do kapitoly Připevnění náklopné hlavy k vaší kameře, strana 11)
	- Poznámka: Pozici kamery můžete přizpůsobit v horizontálním směru. Úhel kamery může být otočen nahoru nebo dolů povolením nebo utažením matic na náklopné hlavě.

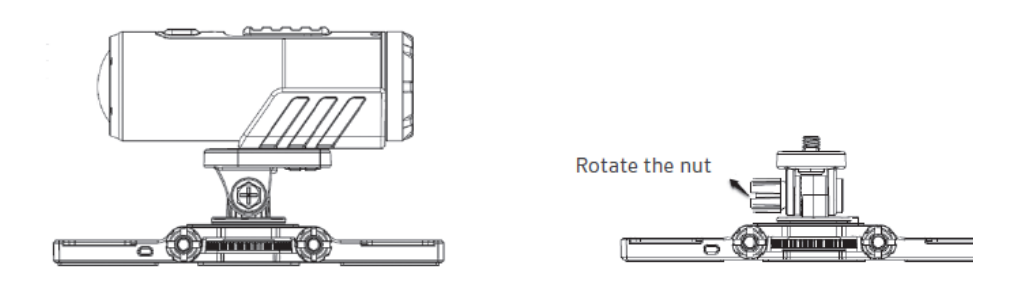

- Připojení kamery k tělu držáku pomocí rychloupínací hlavy a zdířky rychlého upínání (pro podrobnější informace o připojení rychloupínací hlavy ke kameře se prosím podívejte do kapitoly Připevnění rychloupínací hlavy ke kameře, strana 11)
	- Poznámka: Pozici kamery můžete přizpůsobit v horizontálním směru. Úhel kamery může být otočen nahoru nebo dolů povolením nebo utažením matic na náklopné hlavě.
- Připojení přímo na tělo držáku
	- Poznámka: Horizontální a vertikální poloha kamery je při použití připojení přímo na tělo držáku neměnná.

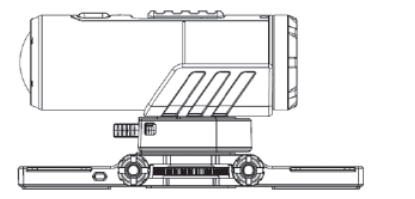

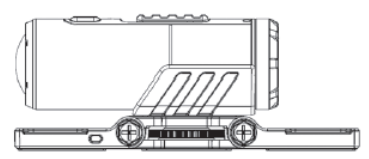

3. Otočte kolečkem na těle držáku proti směru hodinových ručiček, abyste utáhli náklopnou hlavu, rychloupínací hlavu nebo samostatnou kameru na tělo držáku.

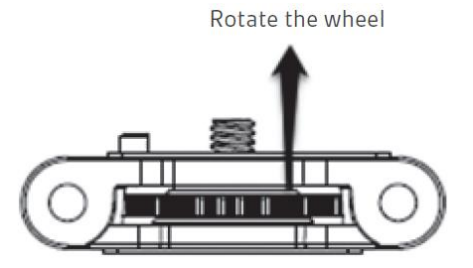

- 4. K propojení rovného držáku a kamery použijte bezpečnostní lanko. Jak připevnit lanko se dozvíte na straně 10.
- 5. Odstraňte ochrannou fólii pokrývající přilnavou bezpečnostní vrstvu a připevněte tuto část na vhodné místo na prkně.
- Poznámka: Při upevňování kamery pomocí náklopné hlavy nebo rychloupínací hlavy se prosím ujistěte, že orientační sloupek na těle držáku směřuje dolů. Pokud kameru přiděláváte přímo na tělo držáku, orientační sloupek na těle držáku by měl směřovat nahoru.
- Poznámka: Pokud chcete měnit horizontální polohu kamery, můžete otáčet kolečkem na těle držáku po směru hodinových ručiček. Upravte pozici kamery a točte proti směru hodinových ručiček, abyste držák znovu utáhli.

#### **Připevnění na helmu/batoh**

#### **Sestavení řemínkového držáku**

1. Připevněte levé a pravé řemínkové křídlo k tělu držáku

Poznámka: Při upevňování se prosím ujistěte, zda jsou řemínková křídla povrchem EVA směrem dolů a správně na obou stranách dosedají na tělo držáku.

2. Z boku do zdířek vložte šrouby a utáhněte matice.

Poznámka: Úhel řemínkových křídel můžete upravovat. Jednoduše povolte matici, upravte řemínková křídla a znovu matici utáhněte.

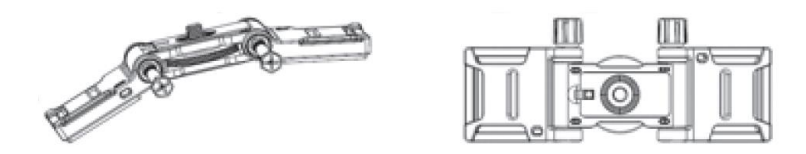

#### **Připevnění na helmu/batoh**

1. Veďte řemínek řemínkového držáku seshora skrz jeden otvor v řemínkových křídlech.

Nyní následujte další kroky podle předmětu, na který chcete kameru připevnit:

- Pokud chcete kameru připevnit na helmu, protáhněte řemínek větracím otvorem helmy a vytáhněte ho ven protějším větracím otvorem
- Pokud chcete kameru připevnit na batoh, provlékněte řemínek pod ramenními popruhy batohu
- 2. Zespoda protáhněte řemínek skrz otvor na druhé straně řemínkových křídel
- 3. Zespoda protáhněte řemínek otvorem v přezce.

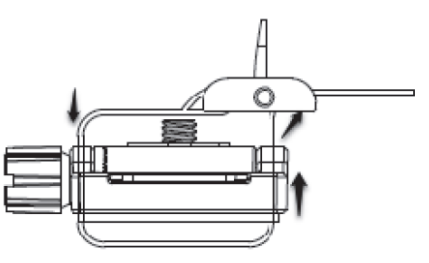

- 4. Utáhněte řemínek a dotáhněte přezku.
- 5. Předešlé kroky zopakujte na druhém konci řemínku, dokud není řemínkový držák pevně připevněný k helmě.
- 6. Máte 3 možnosti, jak připevnit kameru na tělo držáku: Můžete použít náklopnou hlavu, rychloupínací hlavu nebo použít pouze tělo držáku. Náklopná hlava umožňuje širší úhel záběru a lépe se přizpůsobuje.
- Připojení kamery k tělu držáku pomocí náklopné hlavy (pro podrobnější informace o připojení náklopné hlavy ke kameře se prosím podívejte do kapitoly Připevnění náklopné hlavy ke kameře, strana 10)
	- Poznámka: Pozice kamery můžete přizpůsobit v horizontálním směru, úhel kamery může být otočen nahoru a dolů povolením nebo utažením matic na náklopné hlavě.
- Připojení kamery k tělu držáku pomocí rychloupínací hlavy a zdířky rychlého upínání (pro podrobnější informace o připojení rychloupínací hlavy ke kameře se prosím podívejte do kapitoly Připevnění rychloupínací hlavy ke kameře, strana 11)

Poznámka: Pozici kamery můžete přizpůsobit v horizontálním směru.

- Připojení přímo na tělo držáku
	- Poznámka: Horizontální a vertikální poloha kamery je při použití připojení přímo na tělo držáku neměnná.
		- 7. Otáčejte kolečkem na těle držáku proti směru hodinových ručiček, abyste utáhli náklopnou hlavu, rychloupínací hlavu nebo kameru samotnou k tělu držáku.

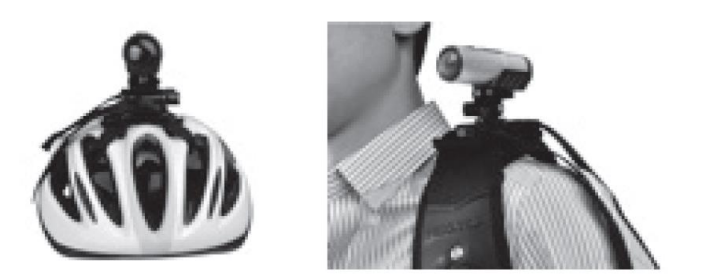

Poznámka: Při upevňování kamery pomocí náklopné hlavy nebo rychloupínací hlavy se prosím ujistěte, že orientační sloupek na těle držáku směřuje dolů. Pokud kameru přiděláváte přímo na tělo držáku, orientační sloupek na těle držáku by měl směřovat nahoru.

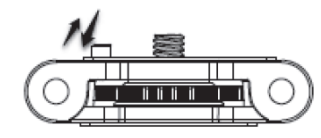

- Poznámka: Pokud chcete měnit horizontální polohu kamery, můžete otáčet kolečkem na těle držáku po směru hodinových ručiček. Upravte pozici kamery a točte proti směru hodinových ručiček, abyste držák znovu utáhli.
- Poznámka: Pokud budete chtít propojit kameru a řemínková křídla pomocí bezpečnostního lanka, podívejte se prosím do kapitoly Bezpečnostní lanko, strana 9.

#### **Připevnění k řídítkům**

#### **Sestavení úchopného držáku**

1. Připevněte levé a pravé úchopné křídlo k tělu držáku.

Poznámka: Při upevňování se prosím ujistěte, že jsou úchopná křídla zvlněným gumovým povrchem směrem dolů a správně na obou stranách dosedají na tělo držáku.

2. Z boku do zdířek vložte šrouby a utáhněte matice.

#### **Připevnění k řídítkům**

1. Přiložte úchopný držák kolem řídítek a upevněte ho pomocí matic.

Poznámka: Můžete přizpůsobovat úhel úchopných křídel: jednoduše povolte matici, upravte úchopná křídla a matice znovu utáhněte.

2. Protáhněte upínací pásek skrz otvory v úchopných křídlech. Upínací pásek poté protáhněte otvorem v přezce a utáhněte ho.

Poznámka: Upínací pásek utáhněte pomocí hlavičky.

3. Máte 3 možnosti, jak připevnit kameru na tělo držáku:

Můžete použít náklopnou hlavu, rychloupínací hlavu nebo použít pouze tělo držáku. Náklopná hlava umožňuje širší úhel záběru a lépe se přizpůsobuje.

 Připojení kamery k tělu držáku pomocí náklopné hlavy (pro podrobnější informace o připojení náklopné hlavy ke kameře se prosím podívejte do kapitoly Připevnění náklopné hlavy ke kameře, strana 10).

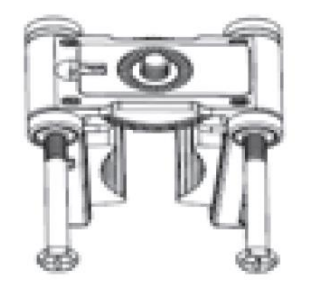

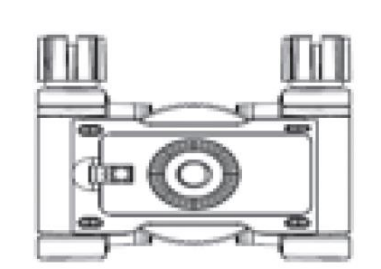

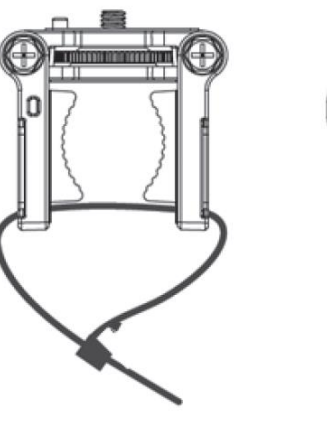

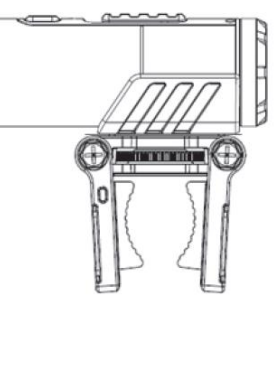

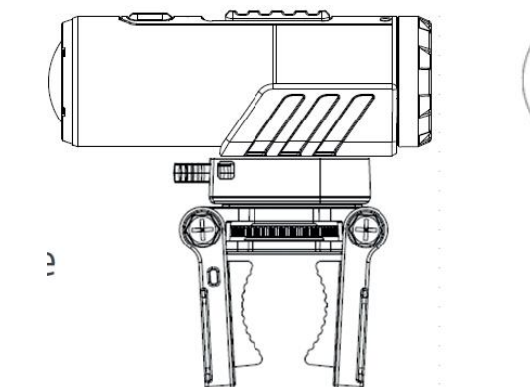

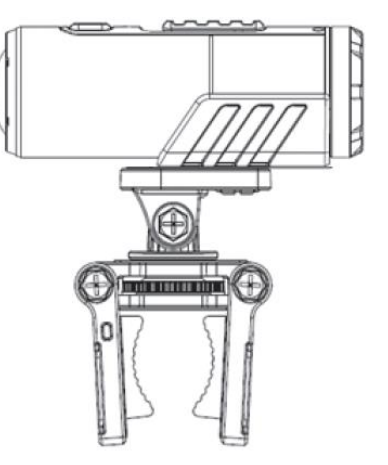

- Poznámka: Pozici kamery můžete přizpůsobit v horizontálním směru, úhel kamery může být otočen nahoru a dolů povolením nebo utažením matic na náklopné hlavě.
- Připojení kamery k tělu držáku pomocí rychloupínací hlavy a zdířky rychlého upínání (pro podrobnější informace o připojení rychloupínací hlavy ke kameře se prosím podívejte do kapitoly Připevnění rychloupínací hlavy k vaší kameře, strana 11).

Poznámka: Pozici kamery můžete přizpůsobit v horizontálním směru.

- Připojení přímo na tělo držáku Poznámka: Horizontální a vertikální poloha kamery je při použití připojení přímo na tělo držáku neměnná.
- 4. Otáčejte kolečkem na těle držáku proti směru hodinových ručiček, abyste utáhli náklopnou hlavu, rychloupínací hlavu nebo kameru samotnou k tělu držáku.

Poznámka: Při upevňování kamery pomocí náklopné hlavy nebo rychloupínací hlavy se prosím ujistěte, že orientační sloupek na těle držáku směřuje dolů. Pokud kameru přiděláváte přímo na tělo držáku, orientační sloupek na těle držáku by měl směřovat nahoru.

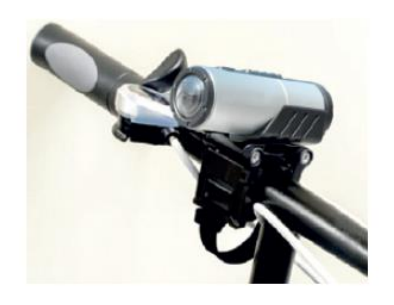

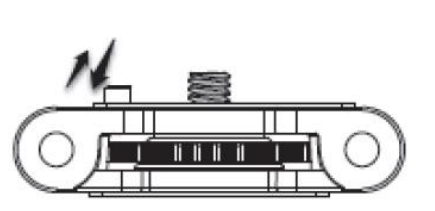

- Poznámka: Pokud chcete měnit horizontální polohu kamery, můžete otáčet kolečkem na těle držáku po směru hodinových ručiček. Upravte pozici kamery a točte proti směru hodinových ručiček, abyste držák znovu utáhli.
- Poznámka: Pokud budete chtít propojit kameru a úchopná křídla pomocí bezpečnostního řemínku. Podívejte se prosím do kapitoly Bezpečnostní lanko, strana 9.

#### **Připevnění k helmě na motorová vozidla**

#### **Sestavení zahnutého držáku**

1. Připevněte tělo držáku do zahnutého podstavce.

Poznámka: Při upevňování se prosím ujistěte, že jste do sebe dobře zasadili komponenty zahnutého podstavce a těla držáku na obou stranách.

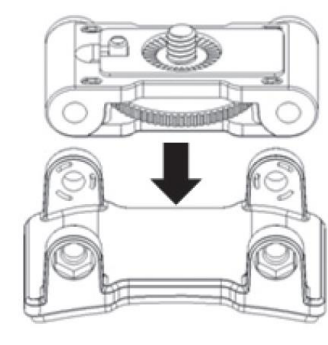

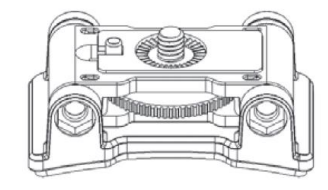

2. Z boku do zdířek vložte šrouby a utáhněte matice. Kameru můžete k motocyklové helmě také připevnit pomocí 90° hlavy.

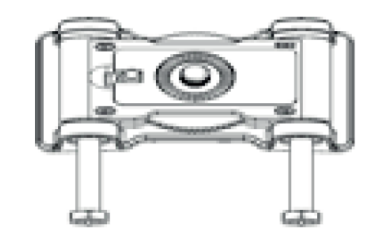

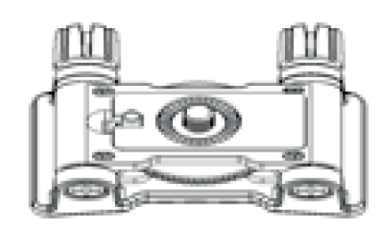

#### **Připevnění bez 90° hlavy**

Máte 3 možnosti, jak připevnit kameru na tělo držáku:

- Můžete použít náklopnou hlavu, rychloupínací hlavu nebo použít pouze tělo držáku. Náklopná hlava umožňuje širší úhel záběru a lépe se přizpůsobuje.
- Připojení kamery k tělu držáku pomocí náklopné hlavy (pro podrobnější informace o připojení náklopné hlavy ke kameře se prosím podívejte do kapitoly Připevnění náklopné hlavy k vaší kameře, strana 11).

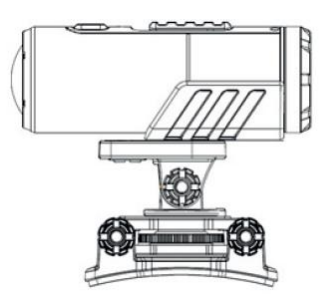

Poznámka: Pozici kamery můžete přizpůsobit v horizontálním směru, úhel kamery může být otočen nahoru a dolů povolením nebo utažením matic na náklopné hlavě.

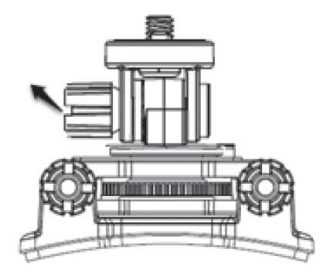

## **Připevnění bez 90°hlavy** (pokračování)

 Připojení kamery k tělu držáku pomocí rychloupínací hlavy a zdířky rychlého upínání (pro podrobnější informace o připojení rychloupínací hlavy ke kameře se prosím podívejte do kapitoly Připevnění rychloupínací hlavy k vaší kameře, strana 11).

Poznámka: Pozici kamery můžete přizpůsobit v horizontálním směru.

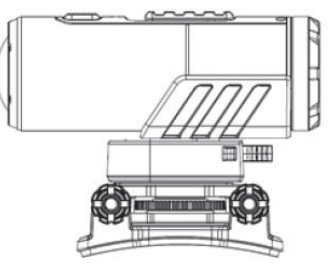

 Připojení přímo na tělo držáku Poznámka: Horizontální a vertikální poloha kamery je při použití

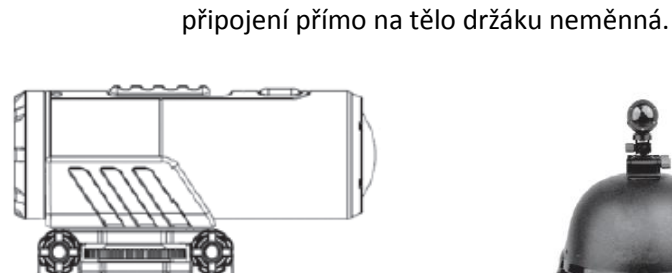

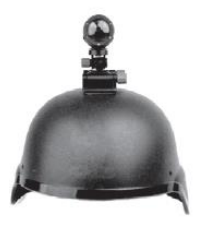

 Otáčejte kolečkem na těle držáku proti směru hodinových ručiček, abyste utáhli náklopnou hlavu, rychloupínací hlavu nebo kameru samotnou k tělu držáku.

18

 Sloupněte ochrannou fólii pokrývající 3M přilnavý zahnutý držák a připevněte zahnutý držák k helmě.

# **Připevnění s 90°hlavou**

Kameru můžete také připevnit na bok Vaší motocyklové helmy s použitím 90°hlavy.

- 1. Vsaďte šroubek 90°hlavy do stativové štěrbiny kamery.
- 2. Utáhněte těsně matici 90°hlavy.

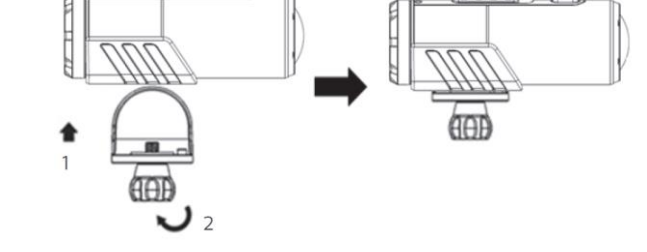

## **Připevnění náklopné hlavy ke kameře s 90°hlavou**

- 3. Vsaďte šroubek náklopné hlavy do stativové štěrbiny 90°hlavy.
- 4. Náklopnou hlavu těsně utáhněte.

## **Připevnění rychloupínací hlavy ke kameře s 90° hlavou**

- 5. Vsaďte šroubek rychloupínací hlavy do stativové štěrbiny 90°hlavy.
- 6. Rychloupínací hlavu těsně utáhněte.
- 7. Vložte rychloupínací hlavu do rychloupínací zdířky.

## **Připevnění kamery na motocyklovou helmu**

Máte 3 možnosti, jak připevnit kameru s 90° hlavou na tělo držáku:

Můžete použít náklopnou hlavu nebo rychloupínací hlavu a připevnit kameru s 90° hlavou na tělo držáku, nebo připevnit kameru s 90° hlavou přímo na tělo držáku. Náklopná hlava umožňuje širší úhel záběru a lépe se přizpůsobuje.

 Připojení kamery k tělu držáku pomocí náklopné hlavy (podrobnější informace o připojení náklopné hlavy ke kameře s 90° hlavou viz strana 18)

Poznámka: Pozici kamery můžete přizpůsobit v horizontálním směru, úhel kamery může být otočen nahoru a dolů povolením nebo utažením matic na náklopné hlavě.

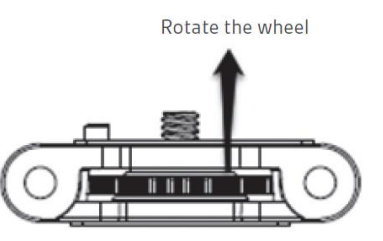

- Připojení kamery s 90° hlavou k tělu držáku pomocí rychloupínací hlavy a zdířky rychlého upínání (podrobnější informace o připojení rychloupínací hlavy ke kameře s 90° hlavou se prosím podívejte do kapitoly Připevnění rychloupínací hlavy k vaší kameře s 90° hlavou, strana 18). Poznámka: Pozici kamery můžete přizpůsobit v horizontálním směru.
- Připojení kamery s 90° hlavou přímo na tělo držáku Poznámka: Horizontální a vertikální poloha kamery je při použití připojení přímo na tělo držáku neměnná.

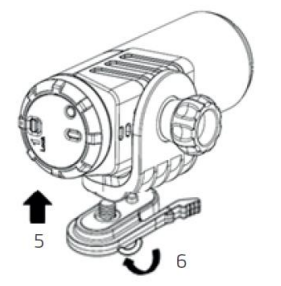

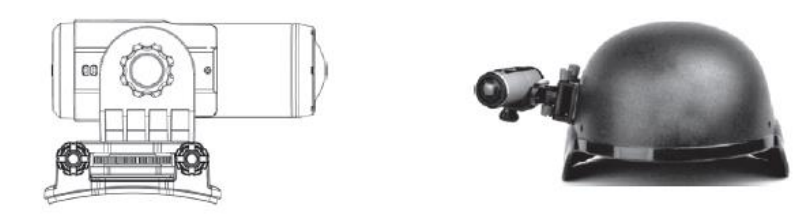

Poznámka: Před samotným připevňováním se ujistěte, že je povrch helmy, na kterou se chystáte upevnit 3M přilnavý zahnutý držák, čistý.

Poznámka: Při upevňování kamery pomocí náklopné hlavy nebo rychloupínací hlavy se prosím ujistěte, že orientační sloupek na těle držáku směřuje dolů. Pokud kameru přiděláváte přímo na tělo držáku, orientační sloupek na těle držáku by měl směřovat nahoru.

Poznámka: Pokud chcete měnit horizontální polohu kamery, můžete otáčet kolečkem na těle držáku po směru hodinových ručiček. Upravte pozici kamery a točte proti směru hodinových ručiček, abyste držák znovu utáhli.

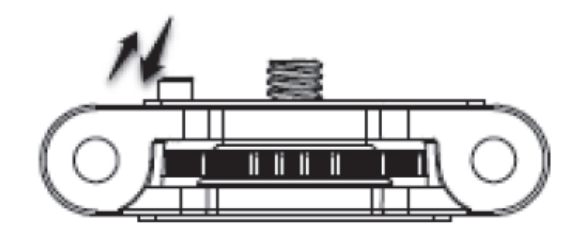

# **Řešení problémů**

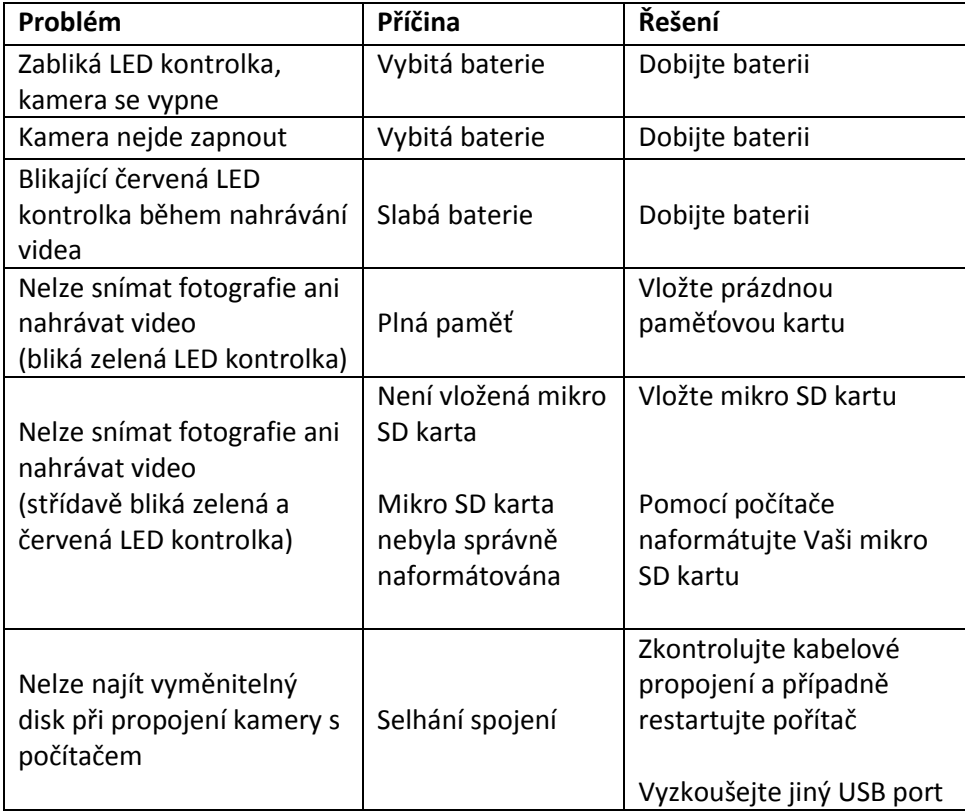

## **Parametry**

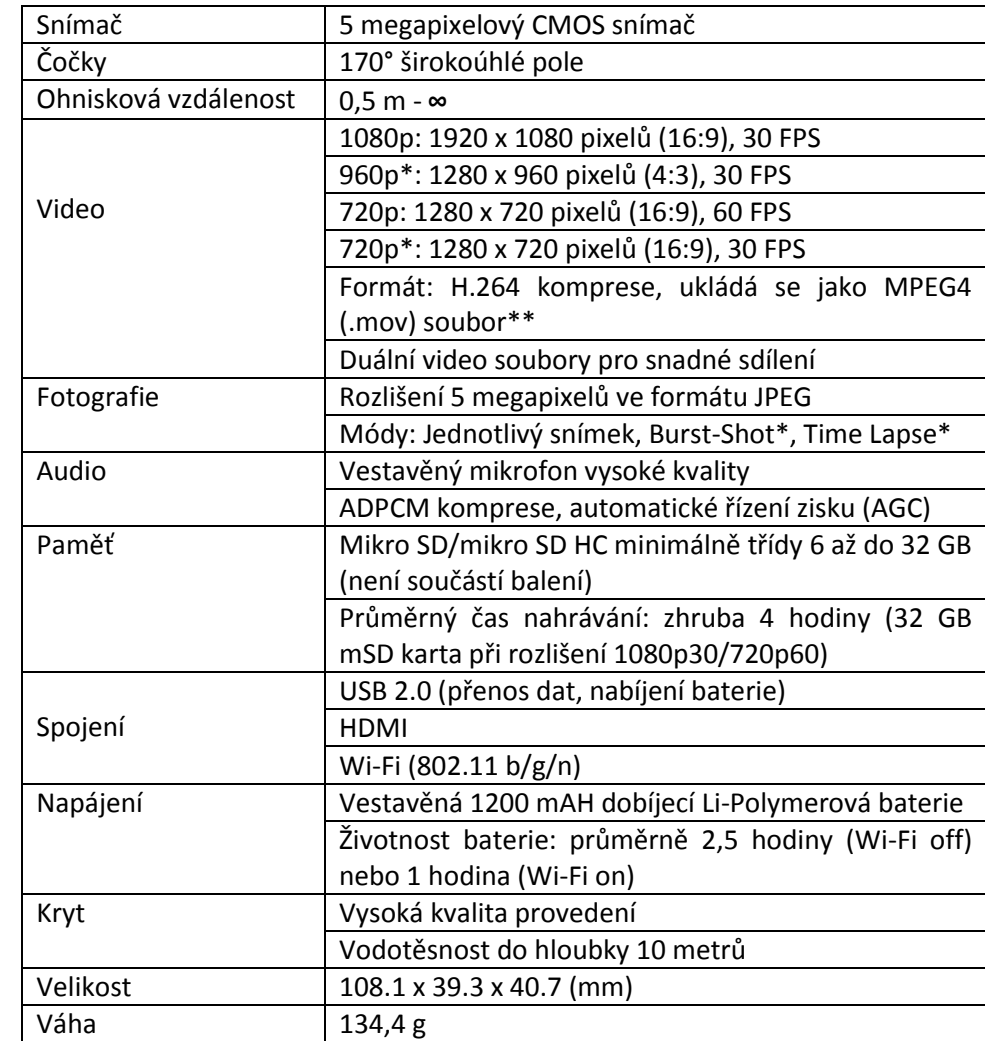

\*Nastavení může být změněno v nastavení softwaru

\*\* Pokud se Vám nedaří ve Vašem přehrávači přehrát soubor,

stáhněte si prosím Quick Time Player a zkuste to znovu

#### **Požadavky systému**

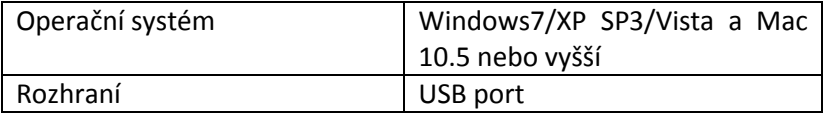

#### **Ochranná známka**

Microsoft ® a Windows ® jsou registrovány pod obchodní značkou

Microsoft Corporation.

- Pentium ® je registrovanou obchodní značkou Intel Corporation
- iPhone, iPad, Macintosh jsou obchodní značkou Apple Inc
- SD, SDHC, mikro SD HC loga jsou obchodní značkou SD-3C, LLC
- Další jména a produkty mohou být obchodní značkou nebo registrovanou obchodní známkou příslušných vlastníků

#### **Důležité**

- Udržujte čočky čisté. Špína a otisky prstů ovlivní kvalitu obrazu.
- Pečlivě uzavírejte zadní kryt, abyste zamezili pronikání vody dovnitř. Nikdy neotvírejte zadní kryt kamery pod vodou.
- Po použití kameru opláchněte čistou vodou a během skladování ji udržujte v suchu.
- Pro detailnější informace si prostudujte tento manuál uživatele.

#### **Prohlášení**

Toto zařízení bylo testováno a splňuje normy pro digitální zařízení třídy B v souladu s článkem 15 pravidel FCC. Tyto normy jsou navržené tak, aby byla zajištěna ochrana proti vlnění způsobujícímu rušení signálu v obytných zařízeních. Toto zařízení vytváří, používá a může vyzařovat radiofrekvenční energii. Pokud není instalováno a používáno v souladu s instrukcemi, může způsobit vlnění rušící rádiové nebo televizní přijímače, které se může projevit vypínáním a zapínáním zařízení. Doporučujeme uživatelům vyzkoušet jedno nebo více z následujících opatření:

- Přeorientujte nebo přemístěte přijímací anténu
- Více od sebe oddělte zařízení a přijímač
- Připojte zařízení do zásuvky v jiném obvodu, než je přijímač
- Poraďte se s prodejcem nebo zkušeným rádio/TV technikem

VAROVÁNÍ: Výrobce není zodpovědný za rádiové/TV rušení způsobené neautorizovanými zásahy do zařízení. Všechny takové zásahy ruší platnost uživatelské záruky na zařízení.